krom schröder D GB ED ND ED ED OB GD (N) ED GB<br>iB © © © ® ⊕ → www.docuthek.com TR CZ PL RUS H

## Instrukcja obsługi Napęd nastawczy IC 40

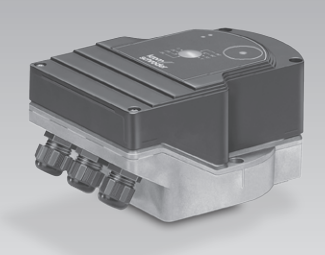

## Spis treści

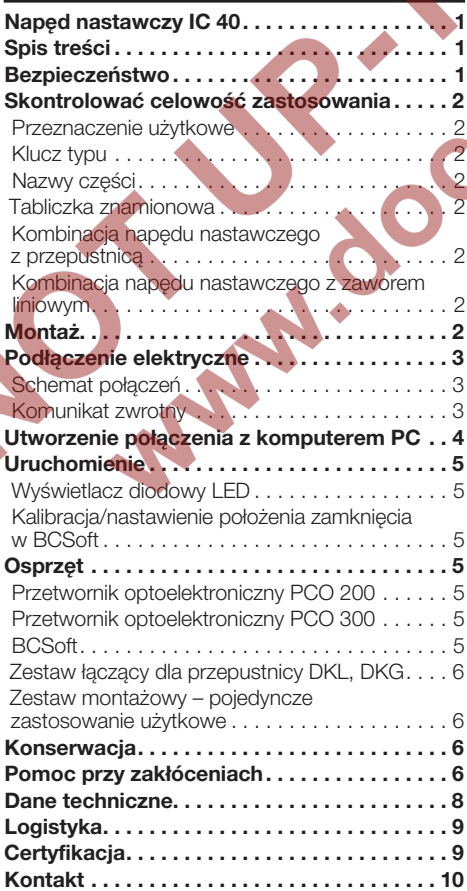

## Bezpieczeństwo

## Przeczytać i przechować

 Przed montażem i eksploatacją należy uważnie przeczytać niniejszą instrukcję. Po montażu przekazać instrukcję użytkownikowi. Urządzenie należy zainstalować i uruchomić zgodnie z obowiązującymi przepisami i normami. Niniejsza instrukcja jest także dostępna pod adresem www.docuthek.com.

#### Objaśnienie oznaczeń

 $\bullet$ , **1**, **2**, **3**  $\ldots$  = czynność ▷ = wskazówka

#### Odpowiedzialność

Nie przejmujemy żadnej odpowiedzialności za szkody powstałe wskutek nieprzestrzegania instrukcji i wykorzystania urządzenia niezgodnie z przeznaczeniem.

#### Wskazówki bezpieczeństwa

Informacje zawarte w instrukcji ważne ze względów bezpieczeństwa są wyróżnione w następujący sposób:

## **ANIEBEZPIECZEŃSTWO**

Sytuacje zagrażające życiu.

## **A OSTRZEŻENIE**

Niebezpieczeństwo utraty życia lub groźba zranienia.

## **! OSTROŻNIE**

Groźba wystąpienia szkód materialnych.

Wszelkie prace mogą być wykonywane wyłącznie przez wykwalifikowanego montera instalacji gazowych. Wszystkie podłączenia elektryczne może wywych wyspecznie wykwalifikowany elektryk.

 $\Theta$ 

#### Przeróbki, części zamienne

Wszelkie zmiany techniczne wzbronione. Stosować wyłącznie oryginalne części zamienne.

## Zmiany w porównaniu z wydaniem 11.15

Następujące rozdziały zostały zmienione:

- **Osprzęt**
- Dane techniczne
- **Certyfikacia**

## <span id="page-1-0"></span>Skontrolować celowość zastosowania

#### Przeznaczenie użytkowe

#### Napęd nastawczy IC 40

Napęd nastawczy jest przydatny dla wszystkich zastosowań, w których wymagane jest uzyskanie dokładnego i regulowanego obrotu w zakresie od 0° do 90°. Kombinacja napędu nastawczego IC 40 i członu nastawczego służy do nastawienia ilości mediów w urządzeniach użytkowych gazu i powietrza oraz w przewodach spalin. IC 40 zostaje nastawiony i uruchomiony za pomocą oprogramowania parametryzującego BCSoft.

IC 40 i przepustnica BV.. (IB..) są przeznaczone do wykorzystania dla ilorazów regulacji do 10:1 dla gazu, zimnego/ciepłego powietrza i spalin.

IC 40 i zawór liniowy VFC (IFC) są przeznaczone do wykorzystania dla ilorazów regulacji do 25:1 dla gazu i zimnego powietrza.

Działanie urządzenia jest zapewnione wyłącznie w obrębie wskazanych granic, patrz strona  [8](#page-7-1)  [\(Dane techniczne\).](#page-7-1) Wszelkie wykorzystanie w innych celach jest traktowane jako wykorzystanie niezgodne z przeznaczeniem.

#### Klucz typu

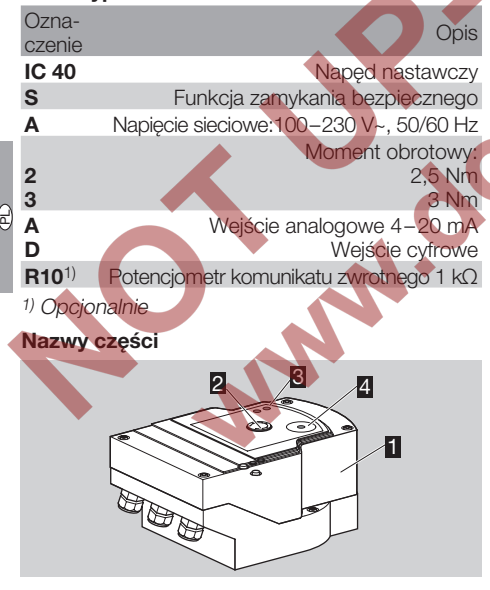

- <span id="page-1-1"></span>**1** Pokrywka korpusu
- **2** Wskaźnik położenia
- **3** Czerwona i niebieska dioda LED

#### Tabliczka znamionowa

Napięcie sieciowe, moc elektryczna, rodzaj ochrony, temperatura otoczenia, moment obrotowy i położenie zabudowy – patrz tabliczka znamionowa.

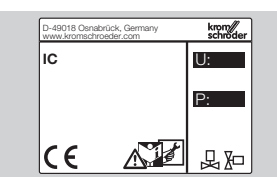

#### Kombinacja napędu nastawczego z przepustnica

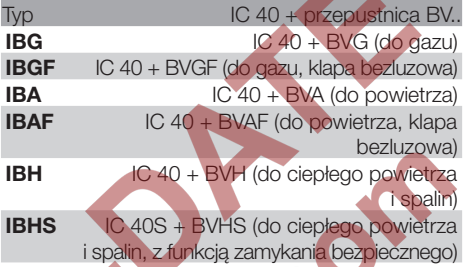

## **OSTROŻNIE**

Funkcję zamykania bezpiecznego stosować wyłącznie w przewidzianym celu. Wykorzystanie funkcji zamykania bezpiecznego w celu wyłączenia palnika przez układ regulacji lub na potrzeby taktowania palnika powoduje skrócenie trwałości użytkowej przepustnicy.

#### Kombinacja napędu nastawczego z zaworem **liniowym**

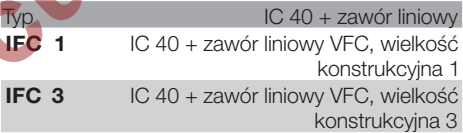

## Montaż

## OSTROŻNIE

Aby nie dopuścić do uszkodzenia napędu nastawczego, należy przestrzegać poniższych wskazówek:

- Urządzenia nie magazynować i nie montować na wolnym powietrzu.
- ▷ Położenie zabudowy: pionowe lub poziome, nie górą do dołu.

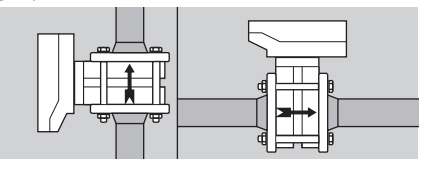

▷ Montaż napędu nastawczego i członu nastawczego oraz montaż w przewodzie rurowym, patrz www.docuthek.com → Elster Thermal Solutions  $\rightarrow$  Products  $\rightarrow$  [03 Valves and butterfly valves](http://docuthek.kromschroeder.com/documents/index.php?lang=en&selclass=2&sellang=D&folder=203100)  $\rightarrow$ [Operating instructions Butterfly Valves BV..](http://docuthek.kromschroeder.com/documents/index.php?lang=en&selclass=2&sellang=D&folder=203100) lub [Operating instructions Linear flow controls IFC,](http://docuthek.kromschroeder.com/documents/index.php?lang=en&selclass=2&sellang=D&folder=401140) [VFC](http://docuthek.kromschroeder.com/documents/index.php?lang=en&selclass=2&sellang=D&folder=401140).

 $PI - 2$ 

<span id="page-2-0"></span>▷ Nie izolować napędu nastawczego materiałem izolacii cieplnei!

#### Podłączenie elektryczne

## A OSTRZEŻENIE

Zagrożenie utraty życia wskutek porażenia prądem!

- Przed przystąpieniem do pracy w obrębie części przewodzących prąd należy wyłączyć doprowadzenie napięcia do przewodów elektrycznych!
- Należy zapewnić możliwość wyłączenia napięcia doprowadzonego do napędu nastawczego. Zapewnić dwubiegunowe urządzenie odłączające.
- ▷ Przewody zasilające i sygnałowe prowadzić oddzielnie.
- ▷ Przewody niepodłączone (żyły rezerwowe) wymagają zaizolowania na końcach.
- ▷ Przewody sygnałowe układać w znacznym oddaleniu od przewodów wysokiego napięcia innych urządzeń.
- ▷ Zapewnić ułożenie przewodów sygnałowych zgodnie z przepisami dot. kompatybilności elektromagnetycznej.
- ▷ Przy częstym występowaniu szczytów napięcia w sieci zalecamy wykorzystanie filtra elektrycznego.
- ▷ Wyposażyć przewody w tulejki zaciskowe.
- ▷ Przekrój poprzeczny przewodu: maks. 2,5 mm².
- ▷ Obłożenie wejść i wyjść, patrz [www.docuthek.](http://docuthek.kromschroeder.com/documents/index.php?lang=en&selclass=6&sellang=D&folder=203110) com → [Elster Thermal Solutions](http://docuthek.kromschroeder.com/documents/index.php?lang=en&selclass=6&sellang=D&folder=203110) → Products → [03 Valves and butterfly valves](http://docuthek.kromschroeder.com/documents/index.php?lang=en&selclass=6&sellang=D&folder=203110)  $\rightarrow$  Actuators IC ...  $\rightarrow$  [Technical Information IC 40.](http://docuthek.kromschroeder.com/documents/index.php?lang=en&selclass=6&sellang=D&folder=203110)
- 1 Odłączyć doprowadzenie napięcia do instalacji.
- 2 Odciąć dopływ gazu.
- ▷ Przed otwarciem urządzenia monter powinien zapewnić rozładowanie ładunków elektrostatycznych nagromadzonych na odzieży.

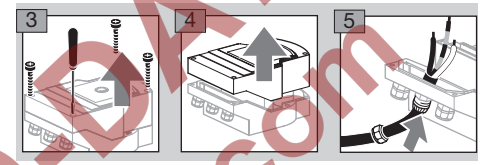

6 Podłączenie elektryczne wykonać zgodnie ze schematem połączeń.

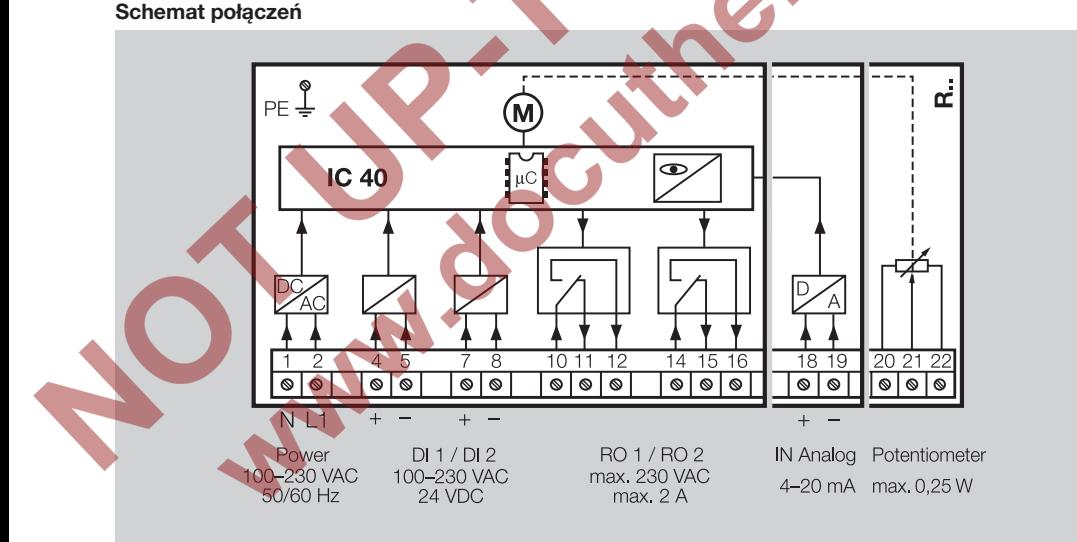

- 7 Obłożyć wejścia zgodnie z potrzebami zastosowaniu użytkowego.
- ▷ Wejście cyfrowe DI 1/DI 2: w przypadku 24V= przestrzegać biegunowości.
- ▷ Wejście analogowe Analog IN: 4 20 mA, przestrzegać biegunowości.
- ▷ Dalsze informacje dotyczące wejść, patrz strona [8 \(Dane techniczne\).](#page-7-1)
- 8 Obłożyć wyjścia zgodnie z potrzebami zastosowaniu użytkowego.
- ▷ Wyjścia cyfrowe RO 1 i RO 2: styki sygnalizacyjne jako styki przełączne przekaźnikowe.

▷ Dalsze informacje dotyczące wyjść, prądu styków i styków przekaźnikowych, patrz strona [8 \(Dane techniczne\).](#page-7-1)

 $\Theta$ 

#### <span id="page-2-1"></span>Komunikat zwrotny

- ▷ Potencjometr komunikatu zwrotnego R10 oferuje możliwość kontroli aktualnego położenia napędu.
- ▷ Potencjometr zamontowany w napędzie nastawczym jest dostępny jako opcja. Doposażenie nie jest możliwe.
- ▷ Potencjometr należy podłączyć jako dzielnik napięcia. Między U- i U<sub>M</sub> zmiany położenia suwaka potencjometru (odpowiadające położeniu napędu) można mierzyć jako zmieniające się napięcie.

<span id="page-3-0"></span>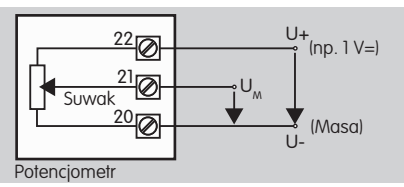

- ▷ Inne podłączenia prowadzą do niedokładnych, długoterminowo niestabilnych lub niepowtarzalnych wyników pomiarów i wpływają ujemnie na trwałość użytkową potencjometru komunikatu zwrotnego.
- ▷ Dostępny zakres zależy od parametryzacji zakresu nastawiania.
- ▷ Moc maksymalna = 0,25 W, napięcie maksymalne  $= 15$  V.
- ▷ Montaż wykonać w odwrotnej kolejności.
- ▷ Przewody światłowodowe na płytce obwodów drukowanych ustawić ostrożnie zgodnie z oznakowaniem na pokrywce korpusu (okrąg).

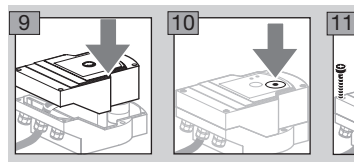

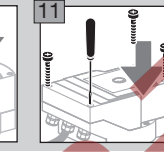

- ▷ Ponownie dokręcić śruby pokrywki, aby zapewnić uziemienie pokrywki korpusu.
- ▷ Do kontynuowania czynności uruchomienia potrzebny jest komputer PC/notebook, oprogramowanie parametryzacyjne BCSoft i przetwornik optoelektroniczny PCO 200 lub PCO 300, patrz strona [5 \(Osprzęt\)](#page-4-1).
- łączenie między komputerem PC i napędem ▷ Przetwornik optoelektroniczny zapewnia ponastawczym.

BCSoft

 $\Theta$ 

- ▷ Aktualne oprogramowanie i instrukcję obsługi można pobrać pod adresem www.docuthek.com, patrz strona [5 \(Osprzęt\).](#page-4-1) W tym celu konieczne jest zalogowanie się w DOCUTHEK.
- ▷ Oprogramowanie BCSoft umożliwia wybranie rodzaju wysterowania, trybu pracy, czasów pracy, kątów otwarcia, a także położeń pośrednich.
- ▷ W napędzie nastawczym zapisane są różne tryby pracy, które można poddać modyfikacjom.
- ▷ Za pośrednictwem BCSoft możliwe jest "reczne" przemieszczanie napędu nastawczego.
- ▷ Technicy serwisowi mogą za pomocą BCSoft wywoływać dane statystyczne.
- ▷ Z chwilą nastawienia napędu możliwe jest zapisanie wszystkich parametrów na komputerze PC i skopiowanie nastaw do dalszych napędów nastawczych.

▷ Szczegółowe informacje dotyczące wysterowania, trybu obsługi ręcznej i statystyki patrz [www.](http://docuthek.kromschroeder.com/documents/index.php?lang=en&selclass=6&sellang=D&folder=203110) docuthek.com → [Elster Thermal Solutions](http://docuthek.kromschroeder.com/documents/index.php?lang=en&selclass=6&sellang=D&folder=203110) → Products → [03 Valves and butterfly valves](http://docuthek.kromschroeder.com/documents/index.php?lang=en&selclass=6&sellang=D&folder=203110) → Actuators IC  $\ldots \rightarrow$  [Technical Information IC 40](http://docuthek.kromschroeder.com/documents/index.php?lang=en&selclass=6&sellang=D&folder=203110).

#### Utworzenie połączenia z komputerem PC

Istnieją dwa sposoby utworzenia połączenia z komputerem PC:

- ▷ Przetwornik optoelektroniczny PCO 200: połączenie przewodowe z interfejsem USB.
- ▷ Przetwornik optoelektroniczny PCO 300: połączenie radiowe za pośrednictwem łącza Bluetooth.
- ▷ Wymagane jest przestrzeganie wskazówek zawartych w dołączonej instrukcji obsługi odpowiedniego przetwornika optoelektronicznego podczas instalowania sterowników i nawiązywaniu łączności.
- ▷ [Instrukcja obsługi PCO 200 i PCO 300 \(D, GB\),](http://docuthek.kromschroeder.com/documents/index.php?lang=en&selclass=2&folder=206080) [patrz www.docuthek.com](http://docuthek.kromschroeder.com/documents/index.php?lang=en&selclass=2&folder=206080) → Elster Thermal Solutions → Products → [03 Valves and butterfly](http://docuthek.kromschroeder.com/documents/index.php?lang=en&selclass=2&folder=206080)  valves  $\rightarrow$  [Actuators IC 20, IC 40, IC 50](http://docuthek.kromschroeder.com/documents/index.php?lang=en&selclass=2&folder=206080)  $\rightarrow$  PCO ... • Umieścić czujnik środkowo w przewidzianym do tego celu oznakowaniu (okrąg).

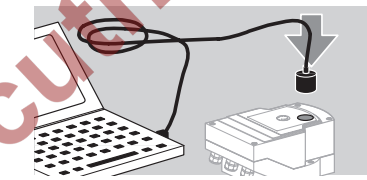

- ▷ Folia oznakowania musi być czysta i nieuszkodzona!
- ▷ Po załączeniu sieci utworzone zostaje połączenie komputera PC/notebooka z IC 40, a IC wykonuje natychmiast – po prawidłowej identyfikacji – czynność zerowania.
- ▷ Napęd przemieszcza wówczas człon nastawczy do położenia otwarcia ok. 30°. Następnie napęd wykonuje ruch do zadanego położenia odpowiednio do trybu pracy i sygnałów wejściowych.
- ▷ Jeśli identyfikacja nie powiodła się, można ponowić czynność klawiszem funkcyjnym F3.

## <span id="page-4-2"></span><span id="page-4-0"></span>Uruchomienie

#### Wyświetlacz diodowy LED

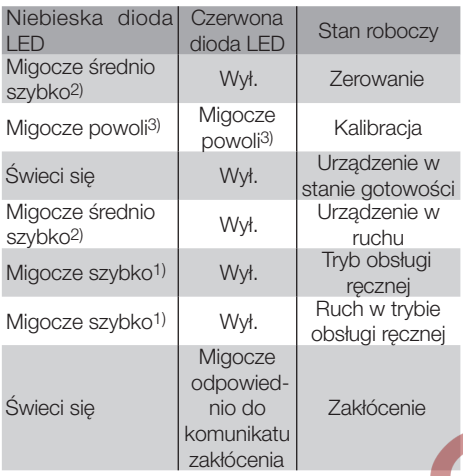

1) migocze szybko: 5 x na s, 2) migocze średnio szybko: 3 x na s, 3) migocze powoli: 1 x na s.

#### Kalibracia/nastawienie położenia zamknięcia w BCSoft

- 1 Po automatycznej identyfikacji wybrać IC 40 w obrębie wyświetlenia "Urządzenia" przez dwukrotne kliknięcie. Wywołane zostają poszczególne punkty programu.
- 2 Wybrać punkt programu "Uruchomienie...
- **3** Wybrać człon nastawczy.

#### BVH, BVHS

- 4 Wybrać opcję "Uruchomienie kalibracji"
- ▷ Powolne migotanie niebieskiej i czerwonej diody LED wskazuje, że napęd porusza się.
- ▷ Nastawienie przepustnicy na punkt zerowy/położenie zamknięcia następuje automatycznie.
	- Z chwilą gdy niebieska dioda LED świeci się światłem stałym, kalibracja została zakończona.

#### BVG, BVGF, BVA, VFC ...

- 4 Wybrać opcję "Uruchomienie kalibracji".
- Człon nastawczy wykonuje ruch w położenie zerowe/zamknięcia.
- Przemieszczać napęd ręcznie za pomocą przycisków ekranowych "ruch do położenia otwarcia" i "ruch do położenia zamknięcia".
- ▷ Za pomocą przycisku ekranowego "Przejęcie położenia zerowego" osiągnięte położenie zostaje przejęte jako położenie zamknięcia.
- ▷ Z chwilą gdy niebieska dioda LED świeci się światłem stałym, kalibracja została zakończona.

#### BVH, BVHS, BVG, BVGF, BVA, BVAF, VFC ...

- 5 Po zakończeniu kalibracii sprawdzić dobrany tryb pracy lub ponownie wybrać tryb pracy odpowiednio do zastosowania użytkowego.
- ▷ Parametryzacja i obłożenie wejść oraz wyjść wymagają wzajemnego dopasowania.

## ! OSTROŻNIE

Wybrany tryb pracy ma wpływ na zachowanie się urządzenia w przebiegu czynności nastawiania!

#### <span id="page-4-1"></span>**Osprzęt**

#### Przetwornik optoelektroniczny PCO 200 Połączenie przewodowe z interfejsem USB.

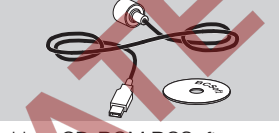

Wraz z dyskiem CD-ROM BCSoft Nr zamów.: 74960625

#### Przepust z tworzywa sztucznego M20 z kompensatorem ciśnienia

Aby zapobiec oroszeniu należy osadzić przepust gwintowany z kompensatorem ciśnienia w miejsce standardowego przepustu. Przepust gwintowany służy do wentylacji urządzenia, nie dopuszczając przy tym do wnikania wody. Nr zamów.: 74924686

#### Przetwornik optoelektroniczny PCO 300

Połączenie radiowe za pośrednictwem łącza Bluetooth.

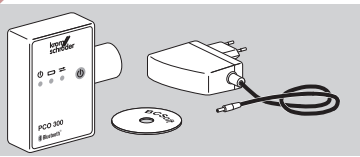

 $\Theta$ 

Wraz z dyskiem CD-ROM BCSoft Nr zamów.: 74960617

#### **BCSoft**

Oprogramowanie i instrukcja obsługi BCSoft, patrz www.docuthek.com → [Elster Thermal Solutions](http://docuthek.kromschroeder.com/documents/index.php?lang=en&class=2&folder=203110) → Products  $\rightarrow$  [03 Valves and butterfly valves](http://docuthek.kromschroeder.com/documents/index.php?lang=en&class=2&folder=203110)  $\rightarrow$  Ac[tuators IC 20, IC 40, IC 50](http://docuthek.kromschroeder.com/documents/index.php?lang=en&class=2&folder=203110)  $\rightarrow$  BCSoft.

▷ W celu pobrania oprogramowania konieczne jest zalogowanie się w DOCUTHEK.

#### <span id="page-5-0"></span>Zestaw łaczący dla przepustnicy DKL, DKG

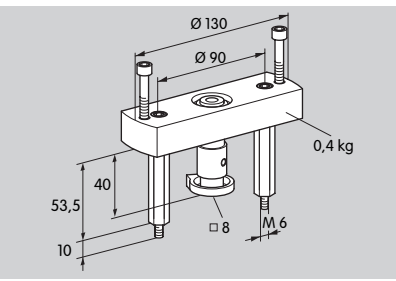

Nr zamów.: 74921672

#### Zestaw montażowy – pojedyncze zastosowanie użytkowe

Zestaw montażowy jest wymagany przypadku zamiaru zamontowania napędu nastawczego na innym członie nastawczym niż DKL, DKG, BV.. lub VFC.

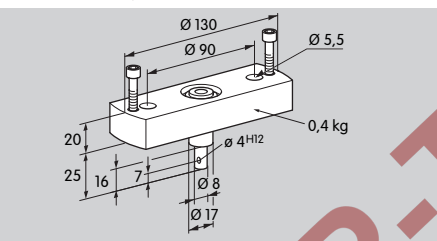

Nr zamów.: 74921671

## **Konserwacia**

Napędy nastawcze IC 40 są odporne na zużycie i mają niewielkie wymagania odnośnie konserwacji. Zalecane jest wykonanie próby działania raz w roku.

- d) Jeśli w BCSoft uaktywniona jest "Wskazówka dotycząca konserwacji" po
- 3 milionach cyklów (0 90 0°/0 100 0 %),
- 3 milionach zadziałań przekaźnika,
- 5 milionach zmian kierunku

wygenerowany zostaje komunikat ostrzegawczy.

## Pomoc przy zakłóceniach

• Odczytać komunikaty ostrzegawcze, błędów i zakłóceń w diagnostyce BCSoft.

## $\triangle$  OSTRZEŻENIE

Aby zapobiec zranieniu osób i uszkodzeniu urządzenia należy przestrzegać poniższych wskazówek:

- Zagrożenie utraty życia wskutek porażenia prądem! Przed przystąpieniem do pracy w obrębie części przewodzących prąd należy wyłączyć doprowadzenie napięcia do przewodów elektrycznych!
- Nigdy nie demontować płytki obwodów drukowanych!
- Niefachowo przeprowadzone naprawy i nieprawidłowo wykonane podłączenia elektryczne mogą spowodować otwarcie i zniszczenie członu nastawczego!
- ? Zakłócenie
- ! Przyczyna
	- **Srodki zaradcze**
- ? Niebieska dioda LED świeci się odpowiednio do stanu roboczego, czerwona dioda LED migocze. (Ostrzeżenie)
- ! Migocze 1×: temperatura wewnętrzna > 90 °C. Nadmierna temperatura otoczenia.
- Reset.
- Obniżyć temperaturę otoczenia/medium.
- ! Migocze 2×: dryf > 5 %. Człon nastawczy uległ mechanicznemu przestawieniu lub oparł się o ogranicznik.
- ! Migocze 3×: dryf > 10 %. Człon nastawczy uległ mechanicznemu przestawieniu lub oparł się o ogranicznik.
- Sprawdzić swobodę otwierania i zamykania dla członu nastawczego.
- Ponowić kalibrację. Nastawić położenie zamknięcia.
- ! Migocze 4×/migocze 5×: człon nastawczy zablokowany, znaczne przestawienie mechaniczne, błąd wewnętrzny, napęd skręcony.
- Sprawdzić swobodę otwierania i zamykania dla członu nastawczego.
- ! Migocze 6×: wejście analogowe AI < 4 mA.
- Sprawdzić analogowy sygnał wejściowy.
- **I** Migocze 7×: przekroczona graniczna liczba cyklów OTWIERANIE/ZAMYKANIE.
- **I** Migocze 8x: przekroczona graniczna liczba zmian kierunku ruchu obrotowego.
- **I** Migocze 9x: zbyt częste przełączanie wyjścia przekaźnika RO 1 lub RO 2.
- Wykonać reset przez BCSoft.
- ? Niebieska dioda LED migocze, czerwona dioda LED świeci się światłem ciągłym. (Zakłócenie)
- **I** Migocze 1x: zakłócenie wewnętrzne
- Ponownie uruchomić urządzenie i oprogramowanie.
- Sprawdzić parametryzacie/nastawić ponownie.

! Migocze 2×: człon nastawczy zablokowany, błąd wewnętrzny, napęd skręcony, BVHS: klapa nie domknęła się.

- **I** Migocze 3×: człon nastawczy zablokowany, bład wewnętrzny, napęd skręcony.
- Sprawdzić swobodę otwierania i zamykania dla członu nastawczego.
- Odłączyć doprowadzenie napięcia do IC. Po załączeniu sieci IC 40 wykonuje czynność zerowania.
- I Migocze 6×, 7×, 8×, 9×: błąd pamięci.
- Zdemontować urządzenie i przesłać na adres producenta.

#### ? Wałek napędowy nie porusza się.

- ! Nie jest doprowadzone napięcie stałe do urządzenia.
- Skontrolować napięcie zasilania.
- **I** Brak sygnału na urządzeniu.
- Skontrolować sygnał.
- ! Sygnał na nieprawidłowym wejściu.
- Przestrzegać prawidłowego obłożenia: DI 1/DI 2.
- ! Nieprawidłowe napięcie sygnału.
- Sprawdzić napięcie sygnału, patrz strona 8 [\(Dane techniczne\)](#page-7-1).
- **!** Dobrany tryb pracy niedopasowany do rodzaju sygnału.
- Dopasować urządzenie lub sygnały
- ? Niebieska dioda LED nie świeci się, ale człon nastawczy wykonuje ruch otwierania.
- **II** Uszkodzona dioda LED.
- Zdemontować urządzenie i przesłać na adres producenta w celu sprawdzenia.
- ? Nie świeci się żadna dioda LED urządzenie nie działa.
- **I** Brak napięcia na urządzeniu.
- Skontrolować napięcie zasilania.
- **!** Urządzenie uszkodzone.
- Zdemontować urządzenie i przesłać na adres producenta.
- ? Czerwona i niebieska dioda LED migocze.
- **I Aktywna kalibracja położenia zamknięcia.**
- Odczekać do zakończenia kalibracji.
- Jeśli kalibracja nie powiodła się, należy przerwać kalibrację i sprawdzić swobodę otwierania i zamykania dla członu nastawczego.
- ? Brak reakcji mimo obecności sygnału wejściowego.
- **I** Dobrany tryb pracy nie obejmuje tego wejścia błąd parametryzacji.
- Poddać parametryzacji w BCSoft tryb pracy/ wejście zgodnie z wymaganiami.
- ? Brak sygnału wyjściowego.
- **I** Nie zachowane wymagania dotyczące minimalnej i maksymalnej wysokości prądu.
- Sprawdzić/dopasować wysokość prądu.
- **I** Funkcja nie jest uaktywniona w oprogramowaniu.
- Poddać oprogramowanie parametryzacji zgodnie z wymaganiami.
- **II. Nieprawidłowe obłożenie zacisków przekaźnika** środkowo przełącznego.
- Skontrolować podłączenie elektryczne.
- ? Ruch wałka napędowego nie jest zgodny z wymaganiami.
- **I Dobrany tryb pracy obsługuje wejścia niezgodnie** z oczekiwaniami.
- Poddać tryb pracy parametryzacji w BCSoft zgodnie z wymaganiami.

#### ? Wałek napędowy w stałym ruchu.

- ! Fluktuacje sygnału prądowego.
- **Skontrolować obwód regulacyjny i jeśli możliwe** zapewnić odpowiednie tłumienie.
- **Podwyższyć filtrację i histerezę w BCSoft.**
- **I Sygnał regulatora trójstawnego krokowego po**woduje zbyt wiele zmian kierunku.
- **I Skontrolować/nastawić regulator trójstawny** krokowy.
- ? Brak łączności między komputerem PC i IC 40.
	- l Dobrany nieprawidłowy interfejs na komputerze.
- Skonfigurować poprawnie interfejs za pomocą BCSoft – patrz strona [5 \(Uruchomienie\).](#page-4-2)
- ! Nieprawidłowo usytuowany przetwornik optoelektroniczny.
- Umieścić głowicę elektromagnetyczną przetwornika optoelektronicznego w przewidzianym do tego celu okręgu.
- **!** Załamany przewod światłowodowy.
- Przewody światłowodowe na płytce obwodów drukowanych ustawić ostrożnie zgodnie z oznakowaniem na pokrywce korpusu (okrąg).
- **I** Pokrywka korpusu niedokręcona prawidłowo.
- Zamknąć korpus i dokręcić wszystkie wkręty.
- ! Folia oznakowania w pokrywce (okrąg) zabrudzona lub uszkodzona.
- Oczyścić folię, w przypadku uszkodzenia wymienić pokrywkę.
- **!** Przetwornik optoelektroniczny uszkodzony.
- Skontrolować przetwornik za pomocą funkcji testu w BCSoft.
- Wykorzystać inny przetwornik optoelektroniczny.

<span id="page-7-0"></span>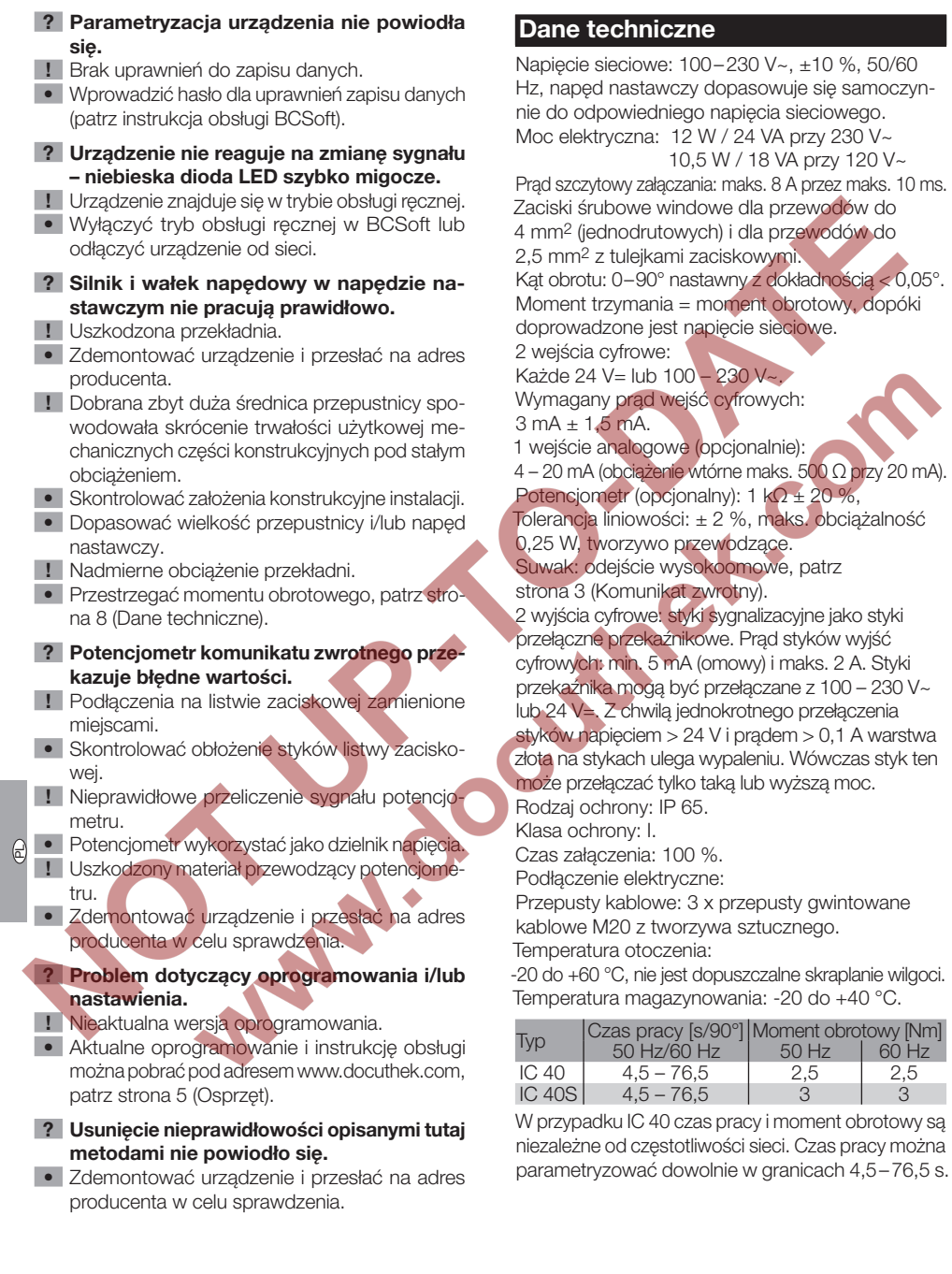

<span id="page-7-1"></span>VA przy 230 V~

sieciowe.

 $k\Omega \pm 20 \%$ .

 $\frac{50 \text{ Hz}}{2.5}$   $\begin{array}{c} 60 \text{ Hz} \\ 2.5 \end{array}$ 

### <span id="page-8-0"></span>Logistyka

#### **Transport**

Urządzenie chronić przed zewnętrznymi czynnikami mechanicznymi (uderzenia, udary, drgania). Z chwila otrzymania produktu skontrolować zakres dostawy, patrz strona  [2 \(Nazwy części\).](#page-1-1) Bezzwłocznie zgłaszać uszkodzenia powstałe podczas transportu.

#### Magazynowanie

Produkt magazynować w suchym i czystym miejscu. Temperatura magazynowania: patrz strona [8](#page-7-1)  [\(Dane techniczne\)](#page-7-1).

#### Opakowanie

Materiał opakowania należy usunąć jako odpad zgodnie z lokalnymi przepisami.

#### Usuwanie w charakterze odpadu

Elementy składowe przekazać do systemu selektywnej utylizacji odpadów zgodnie z lokalnymi przepisami.

## **Certyfikacja**

#### Deklaracja zgodności

 $\epsilon$ 

Jako producent oświadczamy, że produkt IC 40 spełnia wymagania wskazanych poniżej dyrektyw i norm. Dyrektywy:

- 2014/35/EU
- 2014/30/EU

Normy:

– DIN EN 60730

Elster GmbH

Deklaracja zgodności w postaci skanowanej (D, GB) – patrz [www.docuthek.com](http://docuthek.kromschroeder.com/documents/index.php?lang=en&selclass=20&folder=203110)

#### Euroazjatycka Unia Celna

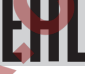

Produkt IC 40 spełnia wymagania techniczne Euroazjatyckiej Unii Celnej.

#### Dopuszczenie ANSI/CSA

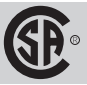

Canadian Standards Association – ANSI/UL 429 i CSA C22.2

#### Dyrektywa w sprawie ograniczenia stosowania niebezpiecznych substancji (RoHS) w Chinach

**(RoHS) w Chinach**<br>Skan tabeli szczegółowej (Disclosure Table China RoHS2) – patrz certyfikaty na stronie internetowej [www.docuthek.com](http://www.docuthek.com)

 $\oplus$ 

## Kontakt

W przypadku zapytań natury technicznej prosimy o zwrócenie się do właściwej filii/przedstawicielstwa firmy. Adresy zamieszczono w Internecie, informacjami na temat adresów służy także firma Elster GmbH.

Zmiany techniczne służące postępowi technicznemu zastrzeżone.

# **Honeywell**

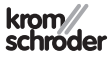

Elster GmbH Strotheweg 1, D-49504 Lotte (Büren) Tel. +49 541 1214-0 Faks +49 541 1214-370 info@kromschroeder.com, www.kromschroeder.com

<span id="page-9-0"></span> $\delta$